# Package 'starvz'

February 13, 2022

Title R-Based Visualization Techniques for Task-Based Applications

Version 0.7.1

Description Performance analysis workflow that combines the power of the R language (and the tidyverse realm) and many auxiliary tools to provide a consistent, flexible, extensible, fast, and versatile framework for the performance analysis of task-based applications that run on top of the StarPU runtime (with its MPI (Message Passing Interface) layer for multi-node support). Its goal is to provide a fruitful prototypical environment to conduct performance analysis hypothesis-checking for task-based applications that run on heterogeneous (multi-GPU, multi-core) multi-node HPC (High-performance computing) platforms.

### URL <https://github.com/schnorr/starvz>

# BugReports <https://github.com/schnorr/starvz/issues>

# **Depends**  $R (= 3.6.0)$

Imports methods, grDevices, stats, utils, magrittr, dplyr, ggplot2, tibble, rlang, tidyr, patchwork, purrr, readr  $(>= 1.4.0)$ , stringr, yaml, lpSolve, gtools, data.tree, RColorBrewer, zoo, Rcpp, arrow  $(>= 3.0.0)$ 

License GPL-3

Encoding UTF-8

SystemRequirements C++, arrow package with gzip codec, StarPU

LazyData true

LinkingTo Rcpp  $(>= 1.0.6)$ , BH

RoxygenNote 7.1.1

Collate 'RcppExports.R' 'starvz\_data.R' 'phase1.R' 'phase1\_outlier.R' 'phase1\_parse\_csv.R' 'phase2.R' 'phase2\_aggregation.R' 'phase2\_applications.R' 'phase2\_atree.R' 'phase2\_config.R' 'phase2\_events.R' 'phase2\_gaps.R' 'phase2\_imbalance.R' 'phase2\_kchart.R' 'phase2\_lackready.R' 'phase2\_memory.R' 'phase2\_metrics.R' 'phase2\_mpi.R' 'phase2\_node\_summary.R'

'phase2\_pmtool.R' 'phase2\_states\_chart.R' 'phase2\_themes.R' 'phase2\_time\_integration.R' 'phase2\_util.R' 'phase2\_var\_chart.R' 'phase2\_var\_panels.R' 'read\_functions.R' 'write\_functions.R'

Suggests testthat, flexmix, car, viridis

# NeedsCompilation yes

```
Author Lucas Mello Schnorr [aut, ths]
     (<https://orcid.org/0000-0003-4828-9942>),
     Vinicius Garcia Pinto [aut] (<https://orcid.org/0000-0002-6845-9358>),
     Lucas Leandro Nesi [aut, cre] (<https://orcid.org/0000-0001-8874-1839>),
     Marcelo Cogo Miletto [aut] (<https://orcid.org/0000-0002-1191-3863>),
     Guilherme Alles [ctb],
     Arnaud Legrand [ctb],
     Luka Stanisic [ctb],
     Rémy Drouilhet [ctb]
```
Maintainer Lucas Leandro Nesi <lucas.nesi@inf.ufrgs.br>

Repository CRAN

Date/Publication 2022-02-13 13:00:05 UTC

# R topics documented:

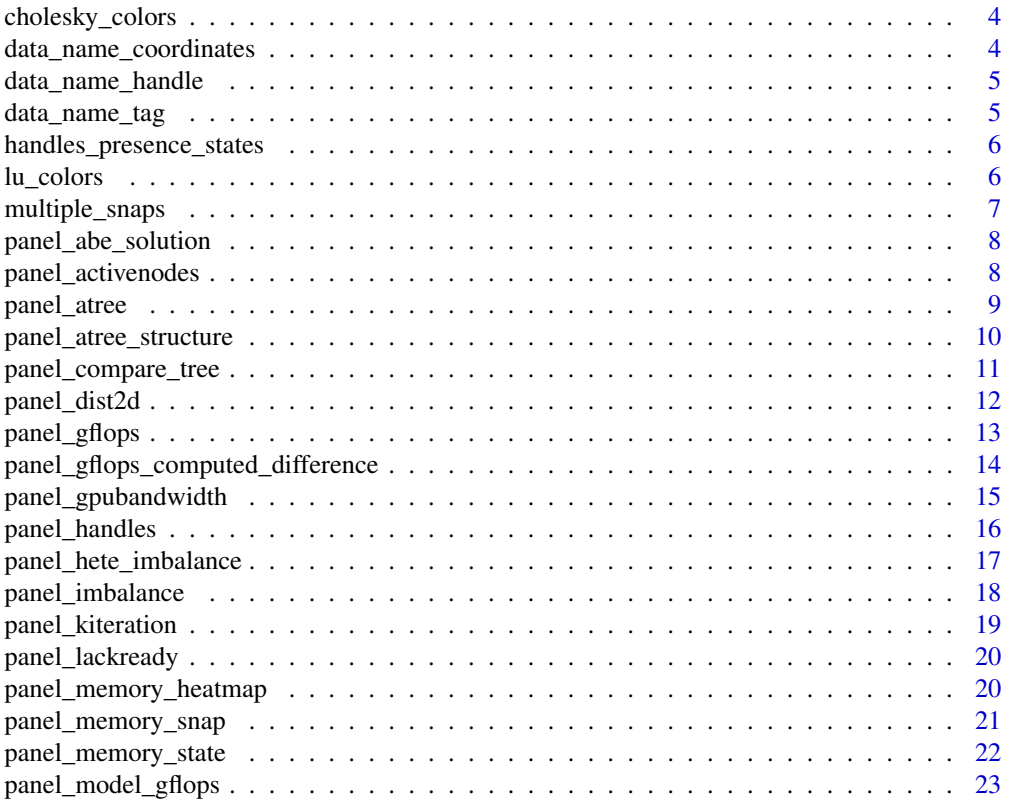

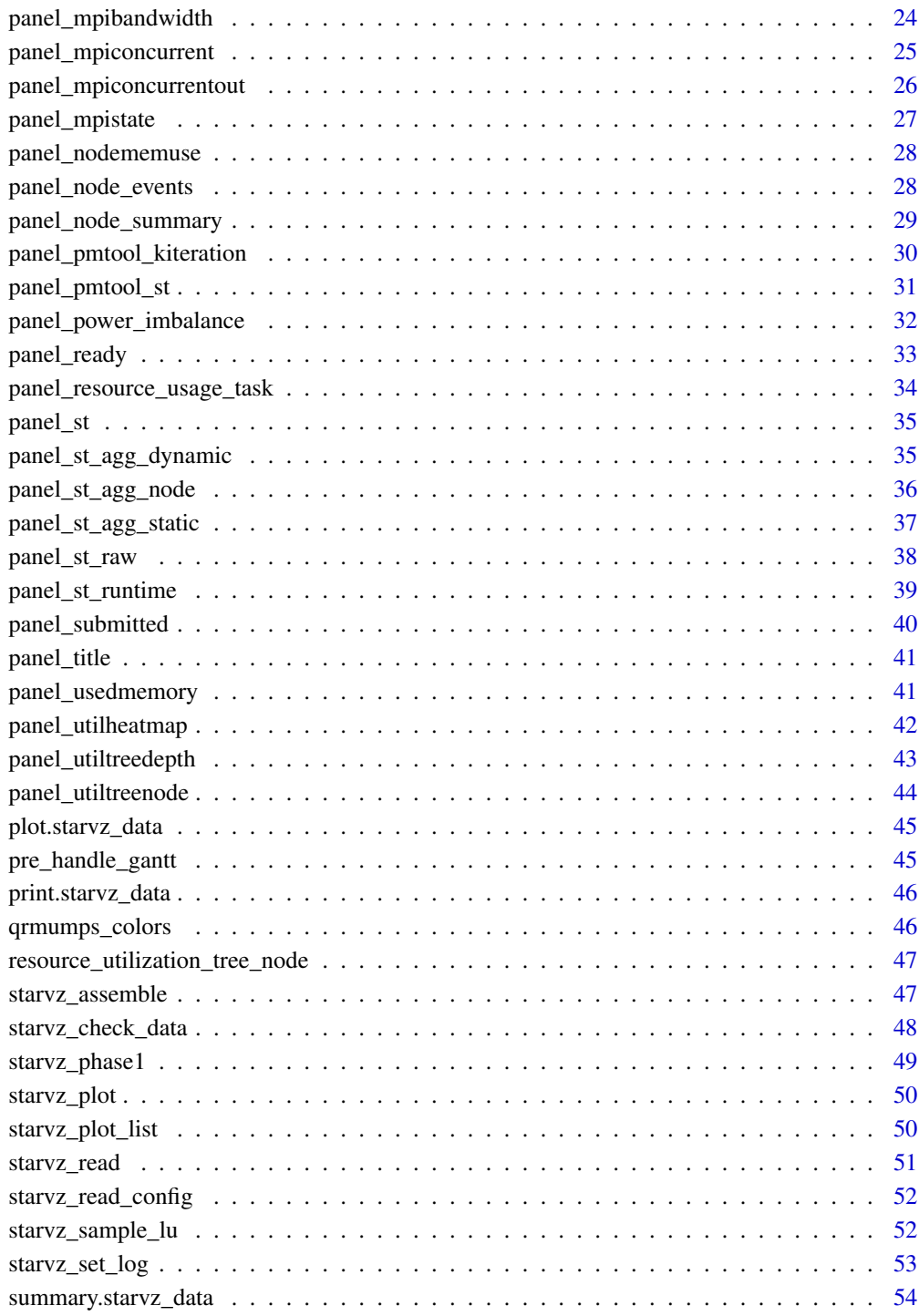

#### **Index** [55](#page-54-0)

<span id="page-3-0"></span>cholesky\_colors *Colors for lu*

# Description

This will be deprecated

# Usage

cholesky\_colors()

data\_name\_coordinates *Handles Name coordinates*

# Description

Give handles name by their coordinates

#### Usage

data\_name\_coordinates(df)

# Arguments

df data\_handle table of Starvz data

### Value

data\_handle table with new column Value with the name

# Examples

data\_name\_coordinates(starvz\_sample\_lu\$Data\_handle)

<span id="page-4-0"></span>data\_name\_handle *Handles Name address*

### Description

Give handles name by their address

### Usage

data\_name\_handle(df)

# Arguments

df data\_handle table of Starvz data

# Value

data\_handle table with new column Value with the name

# Examples

data\_name\_handle(starvz\_sample\_lu\$Data\_handle)

data\_name\_tag *Handles Name Tag*

# Description

Give handles name by their tag

#### Usage

```
data_name_tag(df)
```
#### Arguments

df data\_handle table of Starvz data

# Value

data\_handle table with new column Value with the name

# Examples

data\_name\_tag(starvz\_sample\_lu\$Data\_handle)

<span id="page-5-0"></span>handles\_presence\_states

*Computes presence of handles over resources*

# Description

Use for precomputation of other memory-related functions

# Usage

```
handles_presence_states(data)
```
# Arguments

data starvz\_data with trace data

# Value

Time-Step aggregated handle presences

# Examples

handles\_presence\_states(starvz\_sample\_lu)

lu\_colors *Colors for lu*

# Description

This will be deprecated

#### Usage

lu\_colors()

<span id="page-6-0"></span>

Create multiple visualizations of memory Useful for continuing views

# Usage

```
multiple_snaps(
 data = NULL,
 start = 0,
 end = 1000,step = 100,
 path = ".'',scale = 8,
 width = 4,
 height = 3\mathcal{L}
```
# Arguments

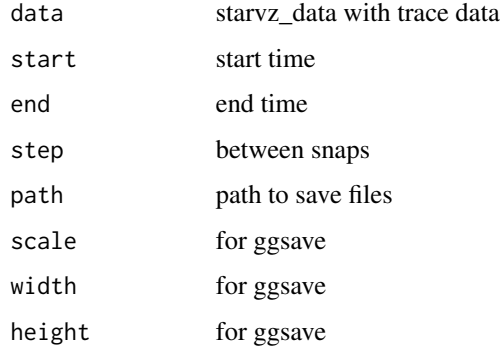

#### Value

A ggplot object

# Examples

```
## Not run:
multiple_snaps(data = starvz_sample_lu, 100, 200, 10, ".")
## End(Not run)
```
<span id="page-7-0"></span>panel\_abe\_solution *Create a plot with the solution computed by ABE*

# Description

Plot per-node and per-tasktype repartion among resource types

#### Usage

```
panel_abe_solution(data, base_size = data$config$base_size)
```
# Arguments

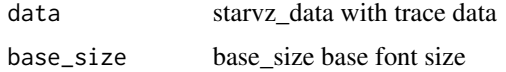

#### Value

A ggplot object

# Examples

panel\_abe\_solution(data = starvz\_sample\_lu)

panel\_activenodes *Create the active nodes in memory plot*

#### Description

Use starvz\_data to create a line plot of the number of active nodes per type along the application execution time

```
panel_activenodes(
  data = NULL,step = data$config$activenodes$aggregation$step,
  aggregation = data$config$activenodes$aggregation$active,
  x_start = data$config$limits$start,
  x_end = data$config$limits$end,
  legend = data$config$activenodes$legend
\mathcal{E}
```
# <span id="page-8-0"></span>panel\_atree 9

#### **Arguments**

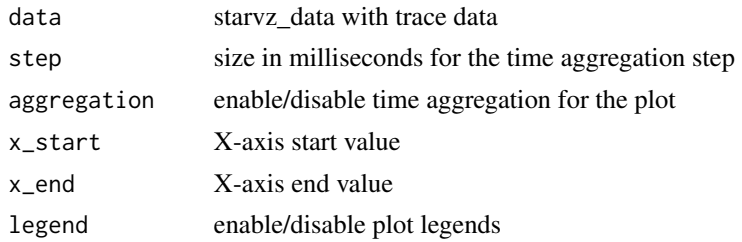

# Value

A ggplot object

#### Examples

```
## Not run:
panel_activenodes(data = starvz_sample_lu, step = 100)
## End(Not run)
```
panel\_atree *Create the elimination tree plot with some options in the config file*

#### Description

Use starvz\_data to create a representation of the elimination tree structure considering initialization, communication, and computational tasks. These representations can be controlled in the configuration file.

```
panel_atree(
 data = NULL,
  step = data$config$atree$step,
  legend = data$config$atree$legend,
  zoom = FALSE,
  computation = data$config$atree$computation$active,
  pruned = data$config$atree$computation$pruned$active,
  initialization = data$config$atree$initialization$active,
  x_start = data$config$limits$start,
  x_end = data$config$limits$end,
  communication = data$config$atree$communication$active,
  anomalies = data$config$atree$anomalies$active,
 performance_metric = "time",
  level = 0,end_arrow = "ParentEnd"
)
```
# <span id="page-9-0"></span>Arguments

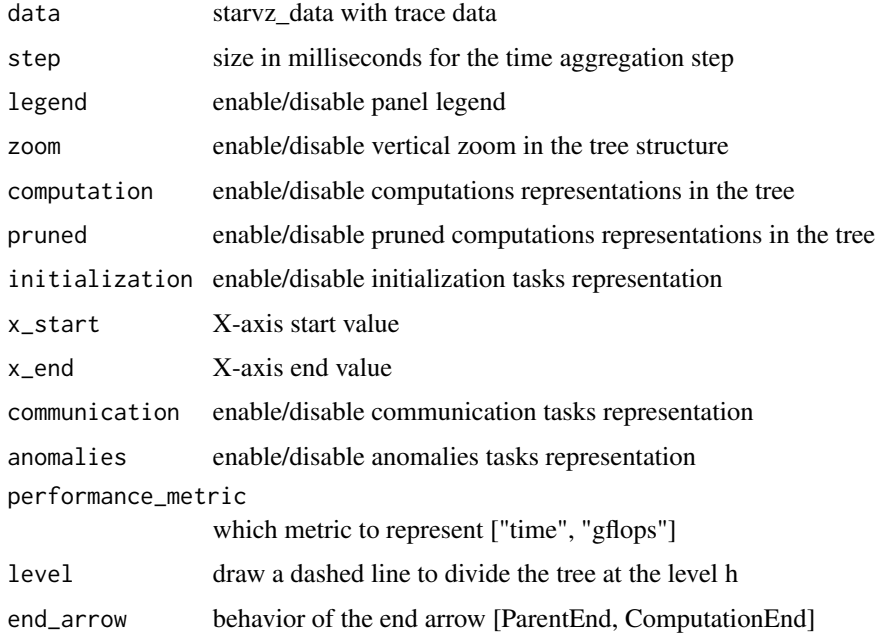

### Value

A ggplot object

# Examples

```
## Not run:
panel_atree(starvz_sample_lu, step = 10)
panel_atree(starvz_sample_lu, step = 20,
            communication = FALSE, initialization = FALSE)
## End(Not run)
```
panel\_atree\_structure *Create the elimination tree structure plot along time*

# Description

Use Atree and Application data to create the elimination tree structure plot in a ggplot object and return it

```
panel_atree_structure(data = NULL, end_arrow = "ParentEnd")
```
# <span id="page-10-0"></span>Arguments

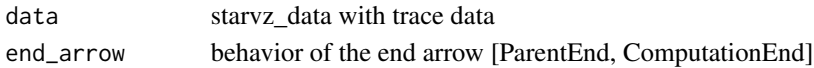

#### Value

A ggplot object

# Examples

## Not run: panel\_atree\_structure(starvz\_sample\_lu)

## End(Not run)

panel\_compare\_tree *Combine two atree plots to compare two different executions*

# Description

Use starvz\_data Application and Atree to create a plot that shows the total resource utilization, painted by tree node using geom\_ribbon. The colors are reused between nodes, not tied to a specific tree node.

#### Usage

```
panel_compare_tree(
 data1 = NULL,
 data2 = NULL,step = data1$config$utiltreenode$step,
 x_start = data1$config$limits$start,
 x_end = data1$config$limits$end,
 performance_metric = "Time",
 add_diff_line = FALSE,
 add_end_line = FALSE
)
```
### Arguments

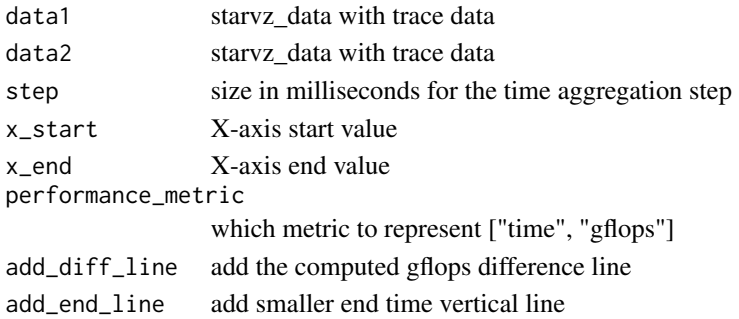

# Value

A ggplot object

# Examples

```
## Not run:
panel_compare_tree(data1, data2, step = 100)
```
## End(Not run)

panel\_dist2d *Show the 2D MPI distribution*

# Description

Visualizate the data distribution across nodes of 2D structured data

# Usage

```
panel_dist2d(
  data,
  legend = data$config$dist2d$legend,
 base_size = data$config$base_size,
 expand_x = data$config$expand
\lambda
```
# Arguments

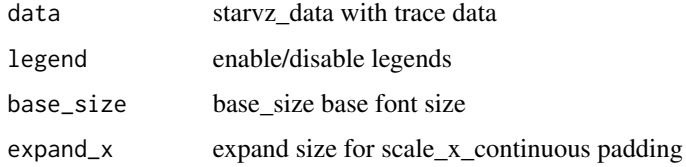

# Value

A ggplot object

# Examples

panel\_dist2d(data = starvz\_sample\_lu)

<span id="page-11-0"></span>

<span id="page-12-0"></span>

Use the Variable traces to create a line chart panel with GFlops per resource, aggregated by a configurable time step

# Usage

```
panel_gflops(
  data,
  legend = data$config$gflops$legend,
 base_size = data$config$base_size,
 expand_x = data$config$expand,
  x_start = data$config$limits$start,
 x_end = data$config$limits$end,
 y_{-}start = 0,
 y_end = data$config$gflops$limit,
  step = data$config$gflops$step
)
```
#### Arguments

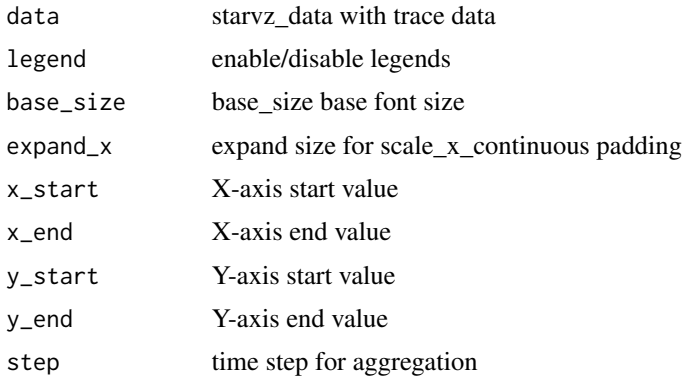

#### Value

A ggplot object

# Examples

panel\_gflops(data = starvz\_sample\_lu)

```
panel_gflops_computed_difference
```
*Plot the total computed GFlops difference over time given two traces*

# Description

Use starvz\_data Application and the GFlop columns to create a plot that shows the total computed GFlop difference over time using geom\_line. The blue color represent the faster execution and the red the slower one.

### Usage

```
panel_gflops_computed_difference(
  data1 = NULL,data2 = NULL,legend = FALSE,
  x_{\text{-}}start = NULL,x<sub>-end</sub> = NULL,
  add_end_line = TRUE
)
```
#### Arguments

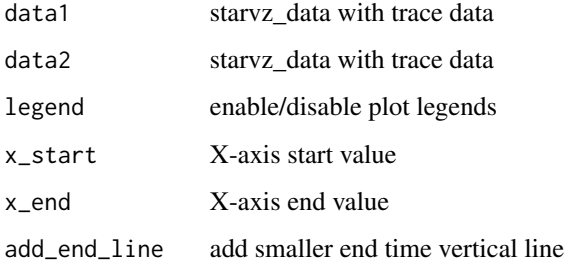

# Value

A ggplot object

# Examples

```
## Not run:
panel_gflops_computed_difference(data1, data2)
```
## End(Not run)

<span id="page-14-0"></span>panel\_gpubandwidth *Create a line chart panel with GPU bandwidth*

### Description

Use the Variable traces to create a line chart panel with GPU bandwidth per resource, aggregated by a configurable time step

# Usage

```
panel_gpubandwidth(
  data,
  legend = data$config$gpubandwidth$legend,
  base_size = data$config$base_size,
  expand_x = data$config$expand,
  x_start = data$config$limits$start,
  x_end = data$config$limits$end,
 y_{-}start = 0,
 y_end = data$config$gpubandwidth$limit,
  step = data$config$gpubandwidth$step,
  total = data$config$gpubandwidth$total
\mathcal{L}
```
# Arguments

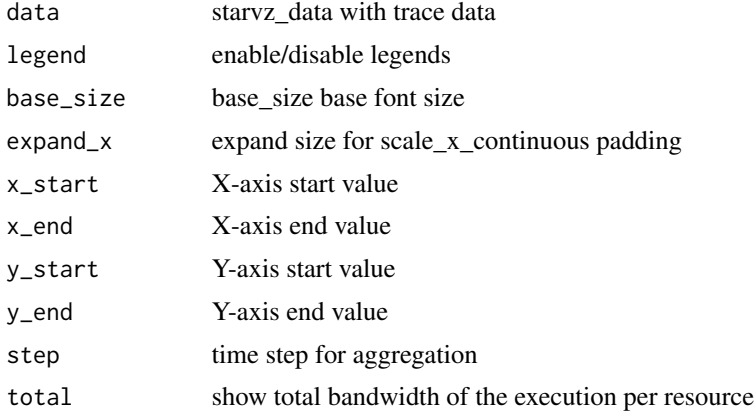

#### Value

A ggplot object

# Examples

panel\_gpubandwidth(data = starvz\_sample\_lu)

<span id="page-15-0"></span>

Visualizate data handles movement To accelerate the process:

```
data$handle_states <- handles_presence_states(data)
data$handle_gantt_data <- pre_handle_gantt(data)
To Select time:
handles_gantt(data, JobId=c(jobid))
snap_data <- pre_snap(data, data$handle_states)
memory_snap(snap_data, 1000, tasks_size=200, step=1)
```
# Usage

```
panel_handles(
  data,
  Jobl = NA,
  lines = NA,
  lHandle = NA,
  name_func = NULL,
  legend = data$config$handles$legend,
  base_size = data$config$base_size,
  expand_x = data$config$expand,
  x_start = data$config$limits$start,
  x_end = data$config$limits$end
\mathcal{L}
```
# Arguments

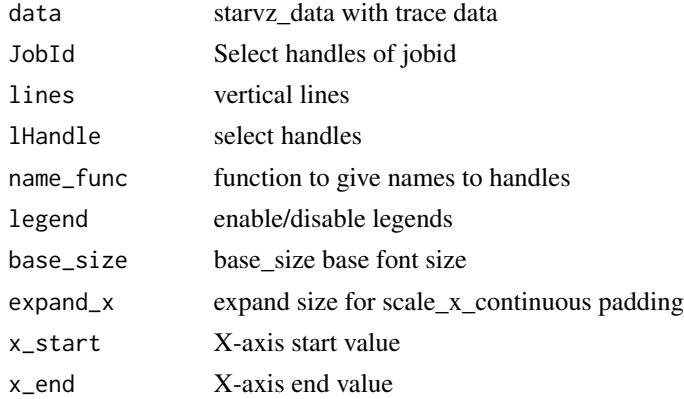

# Value

# <span id="page-16-0"></span>Examples

```
panel_handles(data = starvz_sample_lu)
```
panel\_hete\_imbalance *Create a line chart with heterogeneous resources and tasks imbalance metrics*

# Description

This function creates a line chart with imbalance metrics. The function applies the metrics on fixed time-steps defined by the user. The metrics consider that the resources are heterogeneous, and each task has a different performance per resource.

#### Usage

```
panel_hete_imbalance(
  data,
  legend = data$config$hete_imbalance$legend,
 base_size = data$config$base_size,
  expand_x = data\onfig%expand,
  x_start = data$config$limits$start,
 x_end = data$config$limits$end,
 y_start = 0,
 y_end = data$config$hete_imbalance$limit,
  step = data$config$hete_imbalance$step
)
```
#### Arguments

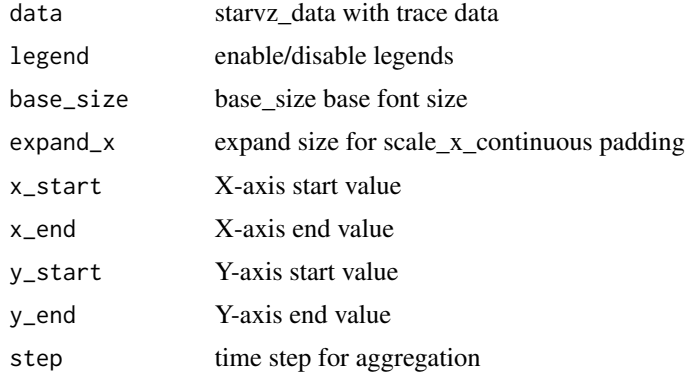

# Value

# <span id="page-17-0"></span>Examples

panel\_hete\_imbalance(data = starvz\_sample\_lu)

panel\_imbalance *Create a line chart with homogeneous imbalance metrics.*

#### Description

This function creates a line chart with imbalance metrics. The function applies the metrics on fixed time-steps defined by the user. The metrics consider that the resources are homogeneous.

#### Usage

```
panel_imbalance(
  data,
  legend = data$config$imbalance$legend,
  base_size = data$config$base_size,
  expand_x = data$config$expand,
  x_start = data$config$limits$start,
  x_end = data$config$limits$end,
 y_start = \theta,
 y_end = data$config$imbalance$limit,
  step = data$config$imbalance$step
)
```
#### Arguments

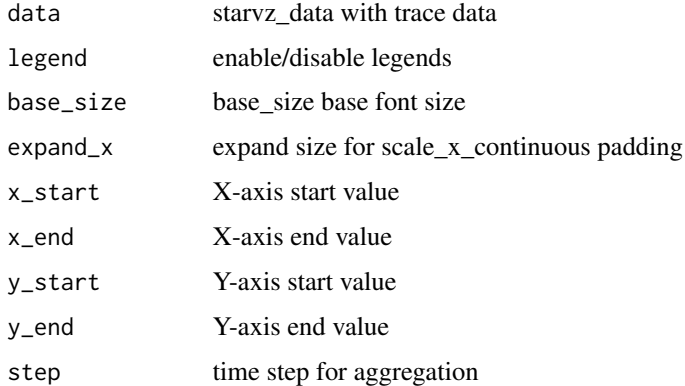

#### Value

# <span id="page-18-0"></span>panel\_kiteration 19

# Examples

panel\_imbalance(data = starvz\_sample\_lu)

panel\_kiteration *Create a special chart for applications with iterations*

#### Description

Plot iterations Y over Time X

### Usage

```
panel_kiteration(
 data = NULL,middle_lines = data$config$kiteration$middlelines,
 base_size = data$config$base_size,
 expand_x = data$config$expand,
  legend = data$config$kiteration$legend,
 x_start = data$config$limits$start,
 x_end = data$config$limits$end,
 per_node = data$config$kiteration$pernode,
 sub_ite = data$config$kiteration$subite
)
```
#### Arguments

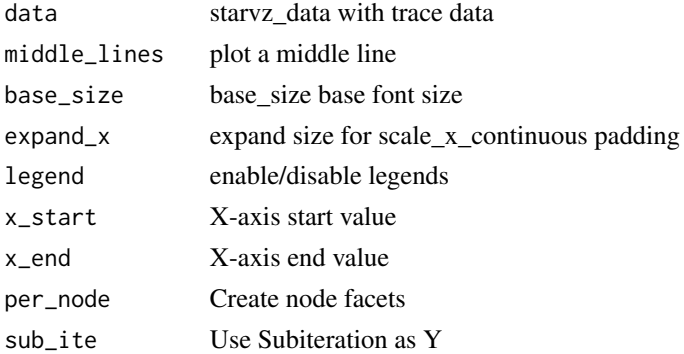

#### Value

A ggplot object

# Examples

panel\_kiteration(data = starvz\_sample\_lu)

<span id="page-19-0"></span>

Plot a bar over time that shows when the runtime is lacking ready tasks

# Usage

```
panel_lackready(
 data = NULL,
 x_start = data$config$limits$start,
 x_end = data$config$limits$end
\lambda
```
# Arguments

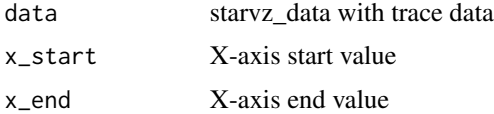

# Value

A ggplot object

# Examples

```
panel_lackready(data = starvz_sample_lu)
```
panel\_memory\_heatmap *Heatmap of memory presence*

# Description

Visualizate the presence of memory handles across memory managers

```
panel_memory_heatmap(
  data,
  legend = data$config$memory_heatmap$legend,
 base_size = data$config$base_size,
  expand_x = data$config$expand
\mathcal{E}
```
# <span id="page-20-0"></span>Arguments

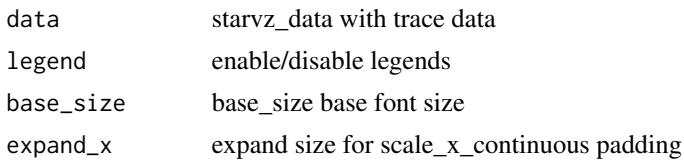

# Value

A ggplot object

# Examples

panel\_memory\_heatmap(data = starvz\_sample\_lu)

panel\_memory\_snap *Create a snapshot of memory*

# Description

Visualizate memory in a specific time

### Usage

```
panel_memory_snap(
 data,
 selected_time,
  step,
 legend = data$config$memory_snap$legend,
 base_size = data$config$base_size,
 expand_x = data$config$expand,
 x_start = data$config$limits$start,
 x_end = data$config$limits$end,
 tasks_size = 30
)
```
#### Arguments

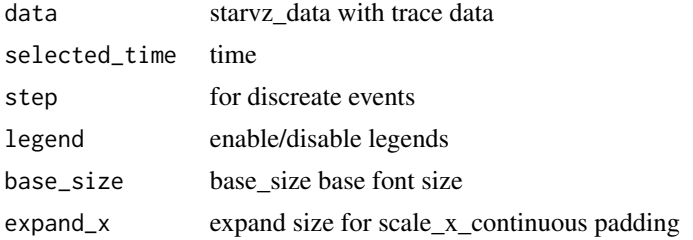

<span id="page-21-0"></span>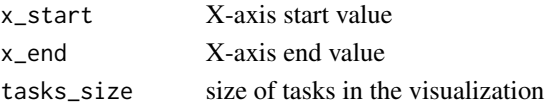

# Value

A ggplot object

# Examples

panel\_memory\_snap(data = starvz\_sample\_lu, 100, 10)

panel\_memory\_state *Create a memory state space time*

#### Description

Show memory events

# Usage

```
panel_memory_state(
  data = NULL,combined = data$config$memory$combined,
  legend = data$config$memory$legend,
  base_size = data$config$base_size,
  expand_x = data$config$expand,
  x_start = data$config$limits$start,
  x_end = data$config$limits$end,
  show_state_total = data$config$memory$state$total,
  show_transfer_total = data$config$memory$transfer$total
\mathcal{L}
```
#### Arguments

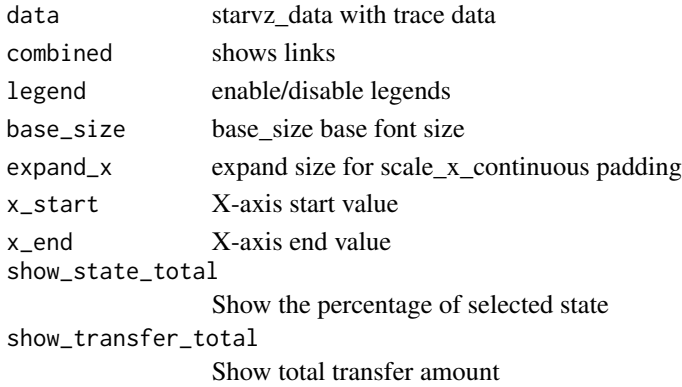

# <span id="page-22-0"></span>panel\_model\_gflops 23

# Value

A ggplot object

# Examples

```
panel_memory_state(data = starvz_sample_lu)
```
panel\_model\_gflops *Create the diagnostig plot for the regression model*

# Description

Use the starvz Application data to observe how the regression model used in the task anomaly classification fits the data.

# Usage

```
panel_model_gflops(data,
        freeScales = TRUE, model_type = "LOG_LOG")
```
# Arguments

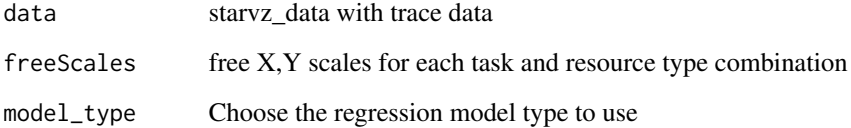

# Value

A ggplot object

# Examples

```
## Not run:
panel_model_gflops(data = starvz_sample_sample)
```
## End(Not run)

<span id="page-23-0"></span>panel\_mpibandwidth *Create a line chart panel with MPI bandwidth*

# Description

Use the Variable traces to create a line chart panel with MPI bandwidth per node, aggregated by a configurable time step

# Usage

```
panel_mpibandwidth(
  data,
  legend = data$config$mpibandwidth$legend,
 base_size = data$config$base_size,
 expand_x = data\onfig%expand,
 x_start = data$config$limits$start,
 x_end = data$config$limits$end,
 y_start = 0,
 y_end = data$config$mpibandwidth$limit,
 step = data$config$mpibandwidth$step
)
```
# Arguments

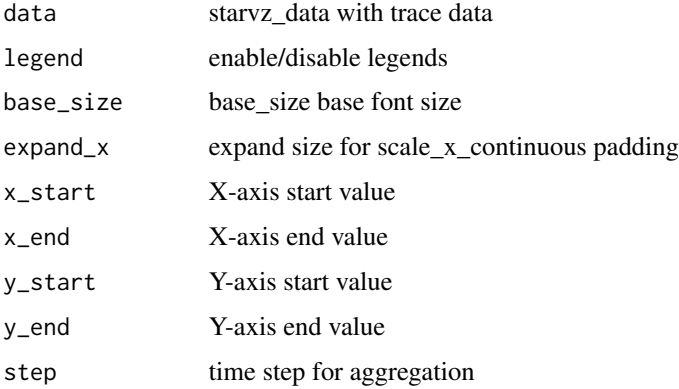

# Value

A ggplot object

#### Examples

panel\_mpibandwidth(data = starvz\_sample\_lu)

<span id="page-24-0"></span>panel\_mpiconcurrent *Create a line chart panel with MPI concurrent*

# Description

Use the Variable traces to create a line chart panel with MPI concurrent per node, aggregated by a configurable time step

### Usage

```
panel_mpiconcurrent(
  data,
  legend = data$config$mpiconcurrent$legend,
 base_size = data$config$base_size,
 expand_x = data\onfig%expand,
 x_start = data$config$limits$start,
 x_end = data$config$limits$end,
 y_start = 0,
 y_end = data$config$mpiconcurrent$limit,
 step = data$config$mpiconcurrent$step
)
```
# Arguments

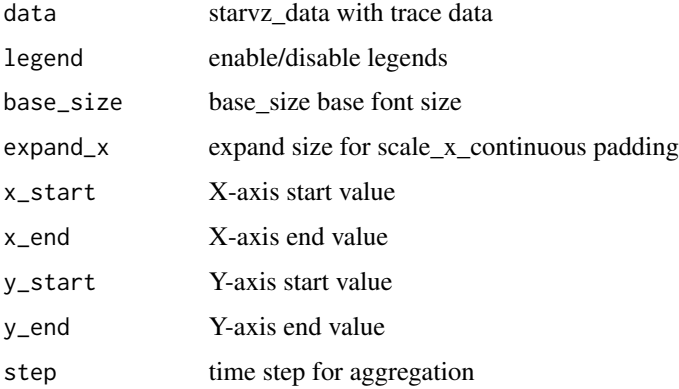

# Value

A ggplot object

#### Examples

panel\_mpiconcurrent(data = starvz\_sample\_lu)

```
panel_mpiconcurrentout
```
*Create a line chart panel with MPI concurrent out*

# Description

Use the Variable traces to create a line chart panel with MPI concurrent out per node, aggregated by a configurable time step

# Usage

```
panel_mpiconcurrentout(
  data,
  legend = data$config$mpiconcurrentout$legend,
 base_size = data$config$base_size,
 expand_x = data\{config\
 x_start = data$config$limits$start,
 x_end = data$config$limits$end,
 y_start = 0,
 y_end = data$config$mpiconcurrentout$limit,
 step = data$config$mpiconcurrentout$step
)
```
# Arguments

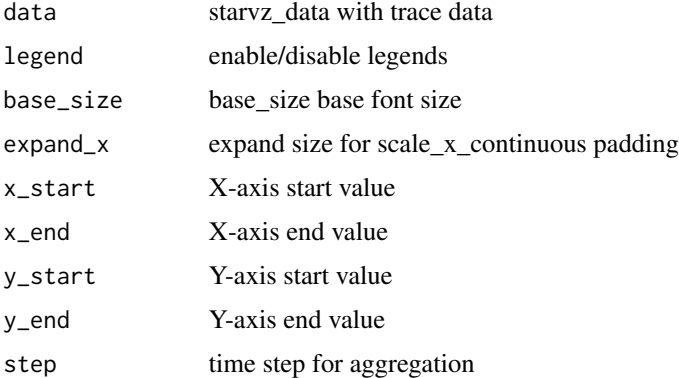

# Value

A ggplot object

## Examples

panel\_mpiconcurrentout(data = starvz\_sample\_lu)

<span id="page-26-0"></span>

Create a space-time view of MPI controlers

### Usage

```
panel_mpistate(
  data = NULL,legend = data$config$mpistate$legend,
 base_size = data$config$base_size,
 expand_x = data\{config\
 x_start = data$config$limits$start,
 x_end = data$config$limits$end,
 y_{-}start = 0,
 y_end = data$config$mpistate$limit
)
```
# Arguments

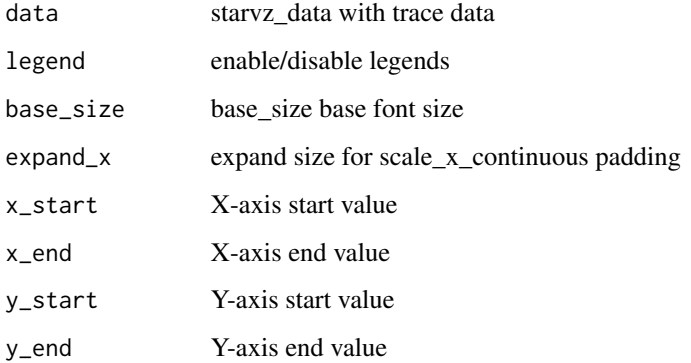

#### Value

A ggplot object

# Examples

panel\_mpistate(data = starvz\_sample\_lu)

<span id="page-27-0"></span>Use starvz\_data to create a line plot of the memory usage in MB of active nodes along the application execution time

# Usage

```
panel_nodememuse(
  data = NULL,
  step = data$config$activenodes$aggregation$step,
  aggregation = data$config$activenodes$aggregation$active,
  x_start = data$config$limits$start,
  x_end = data$config$limits$end,
  legend = data$config$activenodes$nodememuse$legend
\mathcal{E}
```
# Arguments

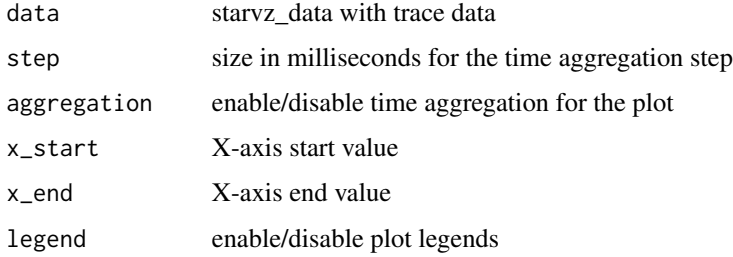

#### Examples

```
## Not run:
panel_nodememuse(starvz_sample_lu, step = 100)
## End(Not run)
```
panel\_node\_events *Shows nodes events*

#### Description

Plot a Gantt chart for all nodes where program events are states An example of event is the fxt\_flush

# <span id="page-28-0"></span>panel\_node\_summary 29

# Usage

```
panel_node_events(
 data = NULL,legend = data$config$node_events$legend,
 base_size = data$config$base_size,
 expand_x = data$config$expand,
 x_start = data$config$limits$start,
 x_end = data$config$limits$end
)
```
# Arguments

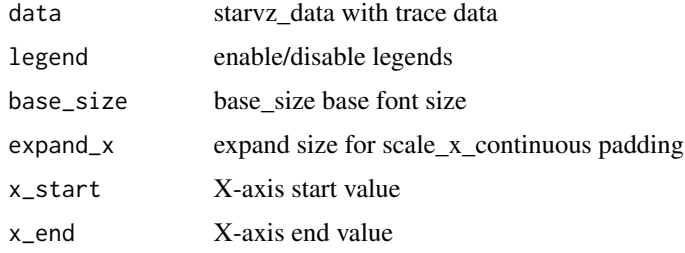

# Value

A ggplot object

# Examples

```
panel_node_events(data = starvz_sample_lu)
```
panel\_node\_summary *Create a bar plot with node information*

### Description

Bar plot with makespan and abe per node

```
panel_node_summary(
  data,
  legend = data$config$summary_nodes$legend,
 base_size = data$config$base_size,
  expand_x = data$config$expand,
 x_start = data$config$limits$start,
  x_end = data$config$limits$end
\mathcal{E}
```
# Arguments

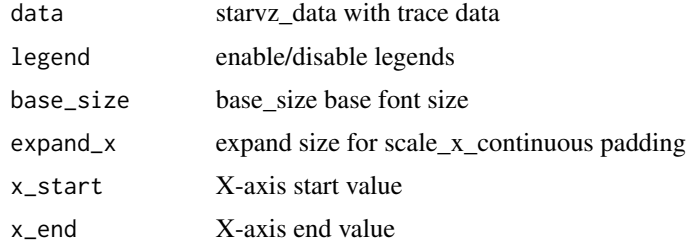

# Value

A ggplot object

# Examples

panel\_node\_summary(data = starvz\_sample\_lu)

```
panel_pmtool_kiteration
```
*Create a special chart for applications with iterations with PMtool data*

### Description

Plot iteraionts Y over Time X of PMtool data

# Usage

```
panel_pmtool_kiteration(
 data = NULL,legend = data$config$pmtool$kiteration$legend,
 x_start = data$config$limits$start,
 x_end = data$config$limits$end
)
```
# Arguments

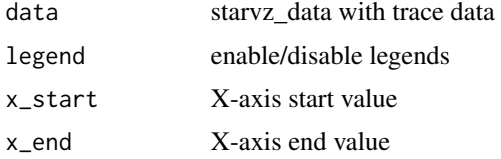

# Value

<span id="page-29-0"></span>

<span id="page-30-0"></span>panel\_pmtool\_st 31

# Examples

```
panel_pmtool_kiteration(data = starvz_sample_lu)
```
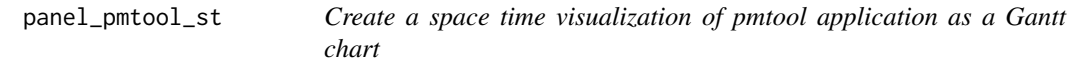

# Description

Use the PMTOOL Application trace data to plot the task computations by ResourceId over the execution time.

#### Usage

```
panel_pmtool_st(
 data = NULL,legend = data$config$pmtool$state$legend,
 base_size = data$config$base_size,
 expand_x = data$config$expand,
 x_start = data$config$limits$start,
 x_end = data$config$limits$end
)
```
## Arguments

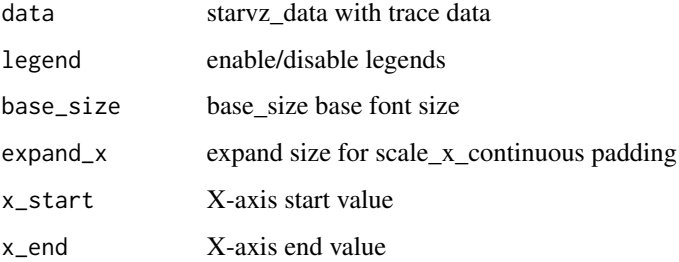

# Value

A ggplot object

# Examples

```
panel_pmtool_st(data = starvz_sample_lu)
```
<span id="page-31-0"></span>panel\_power\_imbalance *Create a line chart with heterogeneous imbalance metrics.*

# Description

This function creates a line chart with imbalance metrics. The function applies the metrics on fixed time-steps defined by the user. The metrics consider that the resources are heterogeneous and defined by a constant power factor. For the effects of this function, one task is select for computing the relative power between resources.

#### Usage

```
panel_power_imbalance(
  data,
  legend = data$config$power_imbalance$legend,
  base_size = data$config$base_size,
  expand_x = data\{config$expand,}
  x_start = data$config$limits$start,
  x_end = data$config$limits$end,
 y_start = 0,
 y_end = data$config$power_imbalance$limit,
  step = data$config$power_imbalance$step,
  task = data$config$power_imbalance$task
)
```
### Arguments

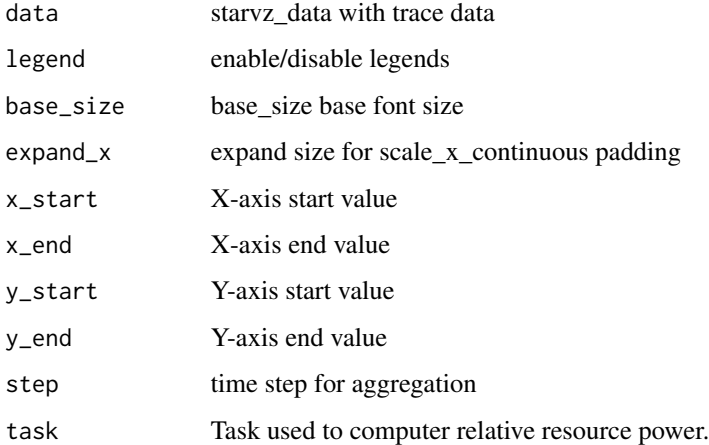

#### Value

# <span id="page-32-0"></span>panel\_ready 33

# Examples

panel\_power\_imbalance(data = starvz\_sample\_lu)

#### panel\_ready *Create a line chart panel with ready tasks submission*

#### Description

Use the Variable traces to create a line chart panel with ready tasks submission per node, aggregated by a configurable time step

# Usage

```
panel_ready(
 data,
  legend = data$config$ready$legend,
 base_size = data$config$base_size,
 expand_x = data\{config\
 x_start = data$config$limits$start,
 x_end = data$config$limits$end,
 y_{-}start = 0,
 y_end = data$config$ready$limit,
 step = data$config$ready$step,
 lack_ready = data$config$ready$lack_ready$active
\mathcal{L}
```
# Arguments

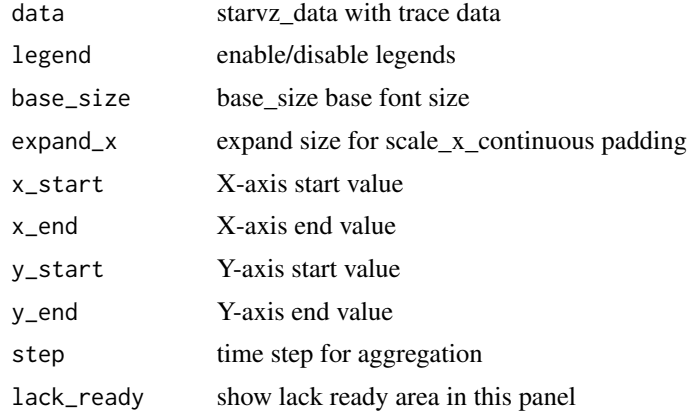

### Value

# Examples

panel\_ready(data = starvz\_sample\_lu)

panel\_resource\_usage\_task

*Plot resource utilization using tasks as color*

# Description

Use data Application to create a panel of the total resource utilization that helps to observe the time related resource utilization by task

# Usage

```
panel_resource_usage_task(
  data = NULL,step = NULL,
 legend = FALSE,
 x_start = data$config$limits$start,
 x_end = data$config$limits$end
\lambda
```
# Arguments

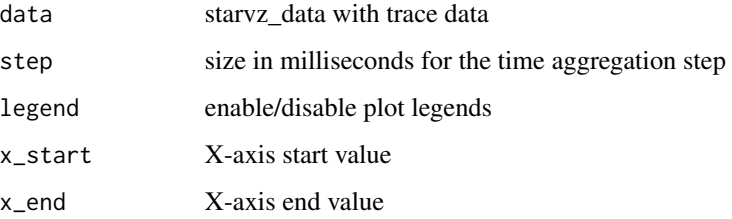

# Value

A ggplot object

# Examples

panel\_resource\_usage\_task(data = starvz\_sample\_lu)

<span id="page-33-0"></span>

<span id="page-34-0"></span>

Use the Application trace data to plot the task computations by ResourceId over the execution time. It will select the aggregation mode if requested.

#### Usage

```
panel_st(
  data,
  agg = data$config$st$aggregation$active,
  agg_met = data$config$st$aggregation$method
)
```
#### Arguments

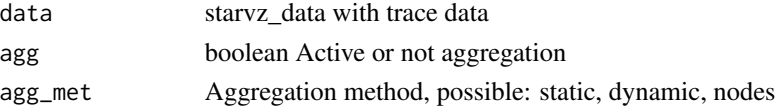

#### Value

A ggplot object

#### Examples

```
panel_st(data = starvz_sample_lu)
```
panel\_st\_agg\_dynamic *Create a space-time visualization with dynamic aggregation.*

#### Description

Use any state trace data to plot the task computations by ResourceId over the execution time with Gantt Chart. This function dynamically aggregate states with a dynamic/automatic time-step.

```
panel_st_agg_dynamic(
  data = NULL,x_start = data$config$limits$start,
  x_end = data$config$limits$end,
  expand_x = data\{config$expand,}
  expand_y = data$config$st$expand
)
```
# Arguments

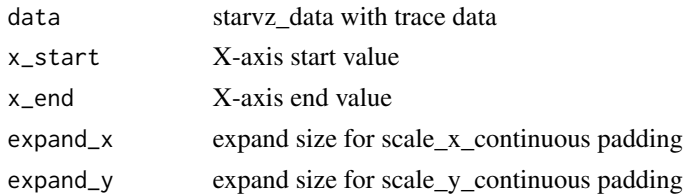

### Value

A ggplot object

#### Examples

panel\_st\_agg\_dynamic(data = starvz\_sample\_lu)

panel\_st\_agg\_node *Create a space-time visualization with node aggregation.*

# Description

Use any state trace data to plot the task computations by Node over the execution time with Gantt Chart. This function aggregate states within the same resource type.

#### Usage

```
panel_st_agg_node(
 data,
 x_start = data$config$limits$start,
 x_end = data$config$limits$end,
 step = data$config$st$aggregation$step,
 legend = data$config$st$legend
)
```
### Arguments

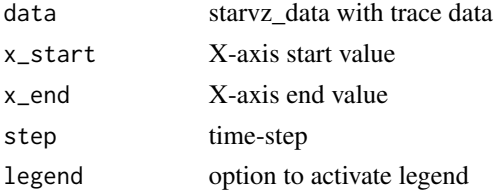

# Value

<span id="page-35-0"></span>

<span id="page-36-0"></span>panel\_st\_agg\_static 37

# Examples

```
panel_st_agg_node(data = starvz_sample_lu)
```
panel\_st\_agg\_static *Create a space-time visualization with static aggregation.*

# Description

Use any state trace data to plot the task computations by ResourceId over the execution time with Gantt Chart. This function aggregate states with a static/user-defined time-step.

# Usage

```
panel_st_agg_static(
 data = NULL,
  runtime = FALSE,
 x_start = data$config$limits$start,
 x_end = data$config$limits$end,
 expand_x = data\{config\
 expand_y = data$config$st$expand,
 outliers = data$config$st$outliers,
  step = data$config$st$aggregation$step
)
```
# Arguments

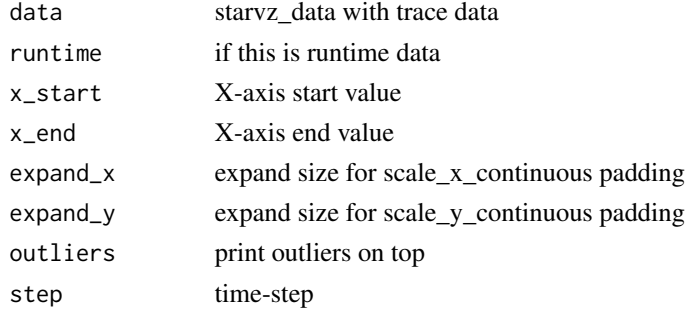

# Value

A ggplot object

#### Examples

panel\_st\_agg\_static(data = starvz\_sample\_lu)

<span id="page-37-0"></span>

Use the Application trace data to plot the task computations by ResourceId over the execution time.

# Usage

```
panel_st_raw(
  data = NULL,ST.Outliers = data$config$st$outliers,
  base_size = data$config$base_size,
  expand_x = data$config$expand,
  expand_y = data$config$st$expand,
  selected_nodes = data$config$selected_nodes,
  labels = data$config$st$labels,
  alpha = data$config$st$alpha,
  idleness = data$config$st$idleness,
  taskdeps = data$config$st$tasks$active,
  tasklist = data$config$st$tasks$list,
  levels = data$config$st$tasks$levels,
  makespan = data$config$st$makespan,
  abe = data$config$st$abe$active,
  pmtoolbounds = data$config$pmtool$bounds$active,
  cpb = data$config$st$cpb,
  cpb_mpi = data$config$st$cpb_mpi$active,
  legend = data$config$st$legend,
  x_start = data$config$limits$start,
  x_end = data$config$limits$end,
  runtime = FALSE
\lambda
```
# Arguments

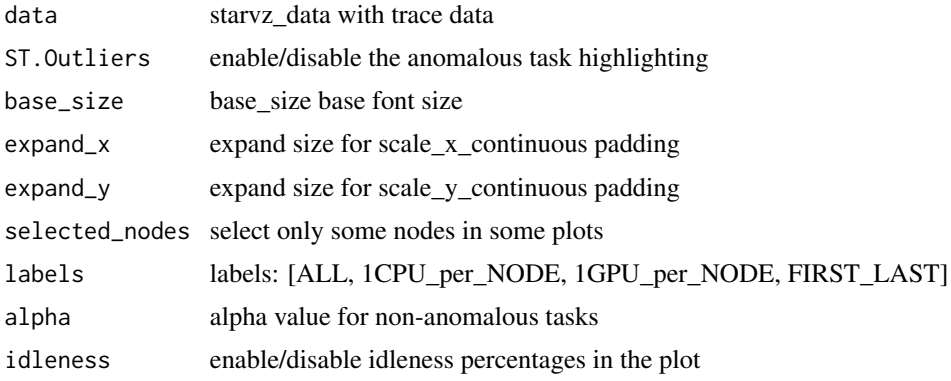

<span id="page-38-0"></span>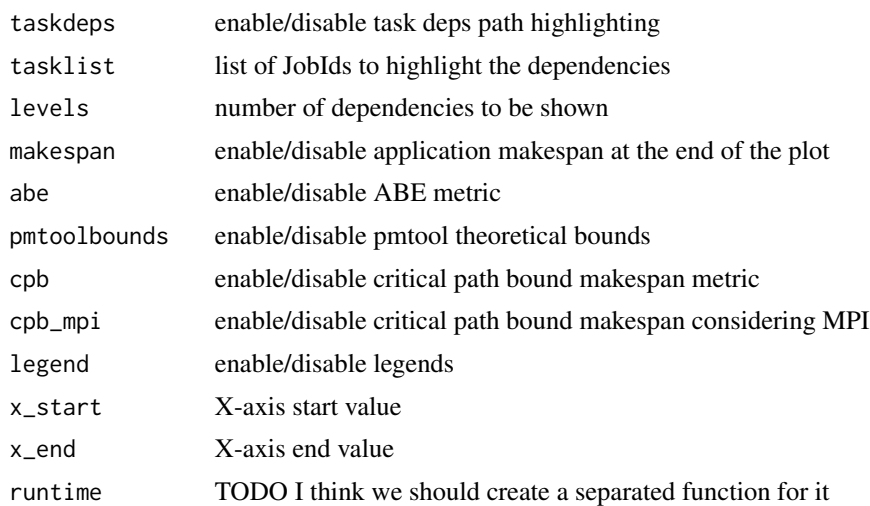

# Value

A ggplot object

# Examples

panel\_st\_raw(data = starvz\_sample\_lu)

panel\_st\_runtime *Create a space time visualization of the runtime as a Gantt chart*

# Description

Use the runtime trace data to plot the task computations by ResourceId over the execution time. It will select the aggregation mode if requested, only static aggregation is available for runtime.

# Usage

panel\_st\_runtime(data, agg = data\$config\$starpu\$aggregation\$active)

# Arguments

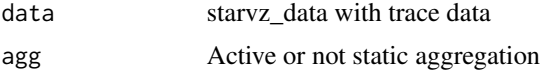

# Value

#### Examples

```
panel_st_runtime(data = starvz_sample_lu)
```
panel\_submitted *Create a line chart panel with submitted tasks submission*

# Description

Use the Variable traces to create a line chart panel with submitted tasks submission per node, aggregated by a configurable time step

#### Usage

```
panel_submitted(
  data,
  legend = data$config$submitted$legend,
 base_size = data$config$base_size,
 expand_x = data$config$expand,
 x_start = data$config$limits$start,
  x_end = data$config$limits$end,
 y_start = 0,
 y_end = data$config$submitted$limit,
 step = data$config$submitted$step
)
```
# Arguments

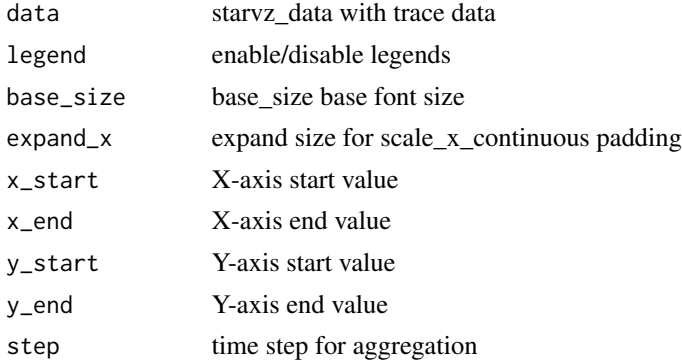

# Value

A ggplot object

# Examples

```
panel_submitted(data = starvz_sample_lu)
```
<span id="page-39-0"></span>

<span id="page-40-0"></span>

Use the directory of traces name to create a plot title

### Usage

```
panel_title(data, title = data$config$title$text)
```
# Arguments

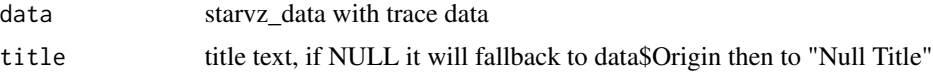

# Value

A ggplot object

#### Examples

panel\_title(data = starvz\_sample\_lu)

panel\_usedmemory *Create a line chart panel with used memory*

# Description

Use the Variable traces to create a line chart panel with used memory per resource, aggregated by a configurable time step

```
panel_usedmemory(
  data,
  legend = data$config$usedmemory$legend,
 base_size = data$config$base_size,
 expand_x = data$config$expand,
 x_start = data$config$limits$start,
 x_end = data$config$limits$end,
 y_start = 0,
 y_end = data$config$usedmemory$limit,
  step = data$config$usedmemory$step
)
```
# Arguments

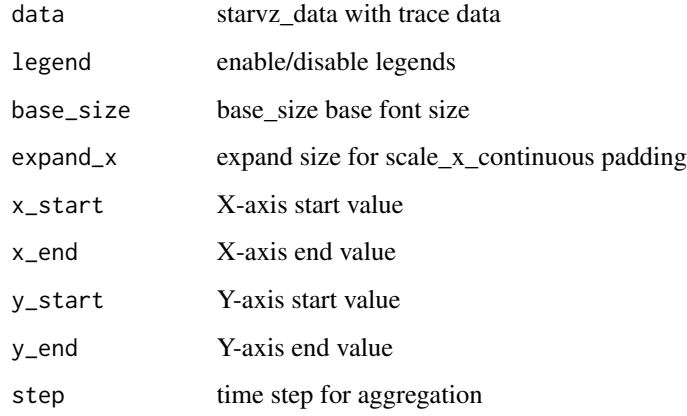

# Value

A ggplot object

# Examples

panel\_usedmemory(data = starvz\_sample\_lu)

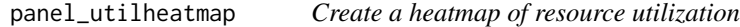

# Description

Similar to the other resource oriented plots but shows the utilization per time step

```
panel_utilheatmap(
  data,
  legend = data$config$utilheatmap$legend,
 base_size = data$config$base_size,
 expand_x = data$config$expand,
  x_start = data$config$limits$start,
 x_end = data$config$limits$end,
 y_start = 0,
 y<sup>= NA</sup>,
  step = data$config$utilheatmap$step
\mathcal{E}
```
<span id="page-41-0"></span>

# <span id="page-42-0"></span>panel\_utiltreedepth 43

# Arguments

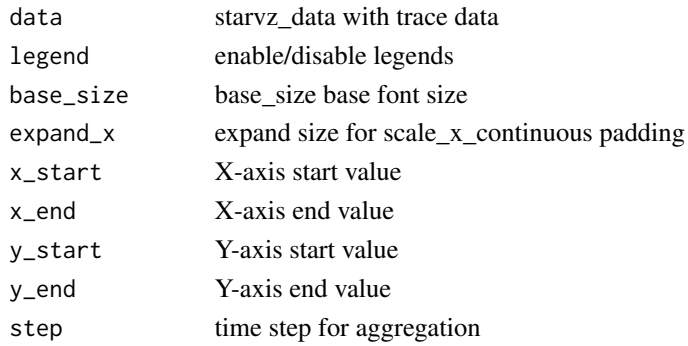

# Value

A ggplot object

#### Examples

panel\_utilheatmap(data = starvz\_sample\_lu)

panel\_utiltreedepth *Create the resource utilization by tree depth plot*

### Description

Use starvz\_data Application and Atree to create a plot that shows the total resource utilization, painted by tree depth level using geom\_ribbon

# Usage

```
panel_utiltreedepth(
 data,
  step = data$config$utiltreenode$step,
 x_start = data$config$limits$start,
 x_end = data$config$limits$end,
  legend = data$config$utiltreedepth$legend
\mathcal{L}
```
### Arguments

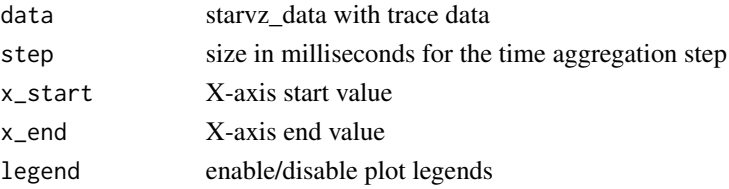

# Value

A ggplot object

# Examples

```
## Not run:
panel_utiltreedepth(starvz_sample_lu, step = 100, legend = TRUE)
```
## End(Not run)

panel\_utiltreenode *Create the resource utilization by tree node plot*

## Description

Use starvz\_data Application and Atree to create a plot that shows the total resource utilization, painted by tree node using geom\_ribbon. The colors are reused between nodes, not tied to a specific tree node.

# Usage

```
panel_utiltreenode(
  data = NULL,step = data$config$utiltreenode$step,
 x_start = data$config$limits$start,
 x_end = data$config$limits$end
\mathcal{L}
```
#### Arguments

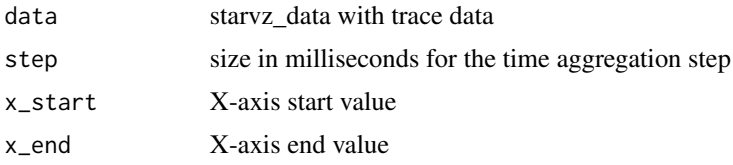

# Value

A ggplot object

# Examples

```
## Not run:
panel_utiltreenode(data = starvz_sample_lu, step = 100)
```
## End(Not run)

<span id="page-43-0"></span>

<span id="page-44-0"></span>plot.starvz\_data *Plot starvz\_data*

# Description

Plot starvz\_data

# Usage

## S3 method for class 'starvz\_data' plot(x, ...)

# Arguments

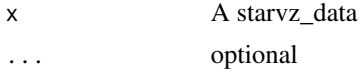

# Value

Nothing

# Examples

```
plot(starvz_sample_lu)
```
pre\_handle\_gantt *Pre-Computation for memory handles panel*

# Description

Use for precomputation of memory handles panel

# Usage

```
pre_handle_gantt(data, name_func = NULL)
```
# Arguments

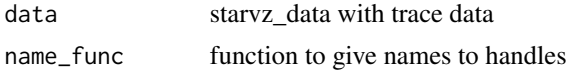

# Value

Pre-Computated data for panel\_handles

# <span id="page-45-0"></span>Examples

```
pre_handle_gantt(data = starvz_sample_lu)
```
print.starvz\_data *Print starvz\_data*

# Description

Print starvz\_data

# Usage

## S3 method for class 'starvz\_data'  $print(x, \ldots)$ 

# Arguments

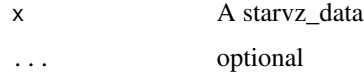

# Value

Nothing

# Examples

```
print(starvz_sample_lu)
```
qrmumps\_colors *Colors for qr mumps*

# Description

This will be deprecated

### Usage

qrmumps\_colors()

<span id="page-46-0"></span>resource\_utilization\_tree\_node

*Create the node memory usage plot*

# Description

Use starvz\_data to create a line plot of the memory usage in MB of active nodes along the application execution time

#### Usage

```
resource_utilization_tree_node(
  Application = NULL,
 Atree = NULL,
  step = 100,
  group_pruned = FALSE,
 performance_metric = "Time"
\mathcal{L}
```
#### Arguments

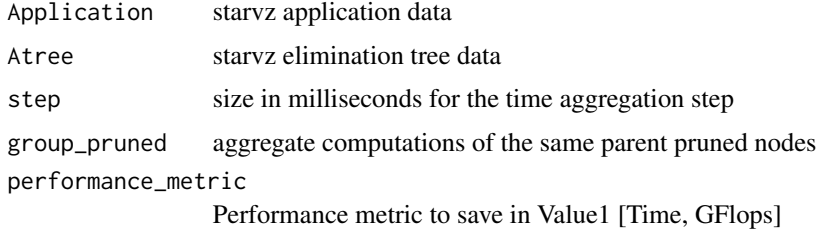

starvz\_assemble *Assemble multiple StarVZ panel lists*

# Description

Take a panel list, or a list of list of panels and assemble it

```
starvz_assemble(
  ...,
  config = NULL,
  remove_Y_info = TRUE,
  remove_legends = TRUE
\mathcal{E}
```
# Arguments

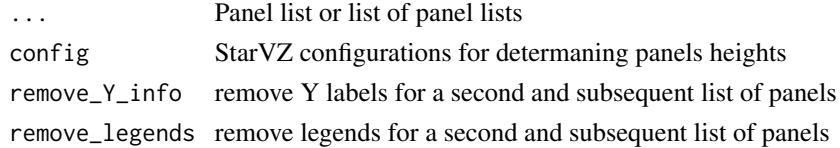

# Value

The ggplot plot

#### Examples

```
starvz_assemble(starvz_plot_list(starvz_sample_lu),
                config = starvz_sample_lu$config)
```
starvz\_check\_data *Check if all required data is available*

### Description

The following conditions are check in order and return FALSE if any fail - If data is not NULL - If data is a StarVZ Class - If data has all tables (given by the names of the list tables) - If each respective table has all columns (given the associated vector) - Execute extra\_func on data (that should return true or false)

# Usage

starvz\_check\_data(data = NULL,  $tables = list()$ ,  $extra_function = NULL)$ 

#### Arguments

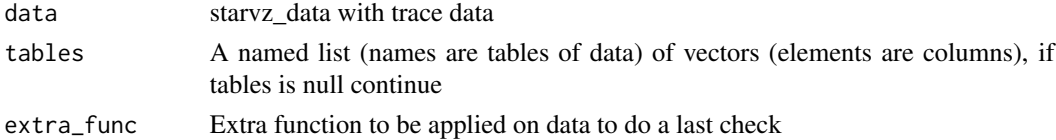

# Value

Logical, TRUE if data pass all tests

# Examples

```
starvz_check_data(starvz_sample_lu,
                 tables = list("Comm_state" = c("Node")))
```
<span id="page-47-0"></span>

<span id="page-48-0"></span>

This function calls all CSV-converter inner-functions to pre-process they into StarVZ files. Although this can be directly used in a folder where all CSV compressed (gzip) files reside, we suggest to use the shell tool starvz or phase1-workflow.sh in the tools/ directory.

# Usage

```
starvz_phase1(
 directory = ".",
 app_states_fun = lu_colors,
 state_filter = 0,
 whichApplication = "",
 input.parent = "1",config_file = NULL
)
```
# Arguments

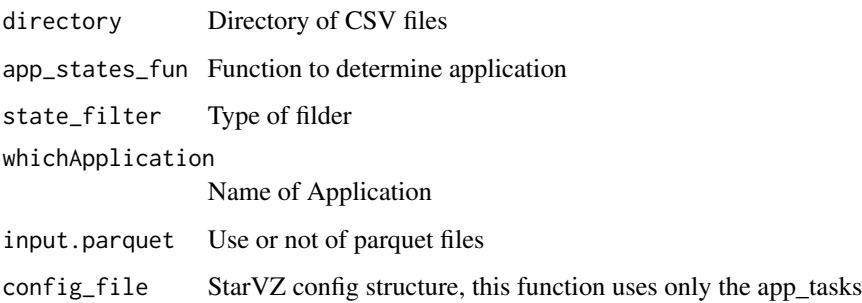

#### Value

ggplot object with all starvz plots

# Examples

```
example_folder <- system.file("extdata", "lu_trace", package = "starvz")
starvz_phase1(directory = example_folder)
```
<span id="page-49-0"></span>

Create a StarVZ plot considering the data supplied

# Usage

```
starvz_plot(
 data = NULL,
 name = NULL,save = FALSE,guided = data$config$guided$active,
 dpi = 120)
```
# Arguments

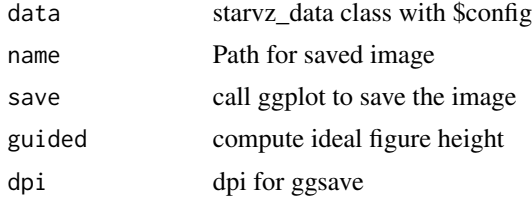

# Value

ggplot object with all starvz plots

# Examples

starvz\_plot(starvz\_sample\_lu)

starvz\_plot\_list *Generate the StarVZ Plots*

# Description

Use data to create the list of StarVZ plots

# Usage

starvz\_plot\_list(data = NULL)

# <span id="page-50-0"></span>starvz\_read 51

### Arguments

data starvz\_data with trace data

# Value

A list of ggplot plots

# Examples

starvz\_plot\_list(starvz\_sample\_lu)

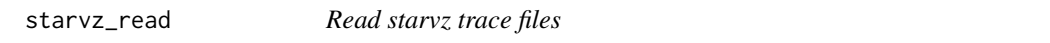

# Description

Read the directory of trace files (feather or parquet) and the configuration file, and return a starvz\_data class used in starvz functions

#### Usage

starvz\_read(directory = ".", config\_file = NULL, selective = TRUE)

# Arguments

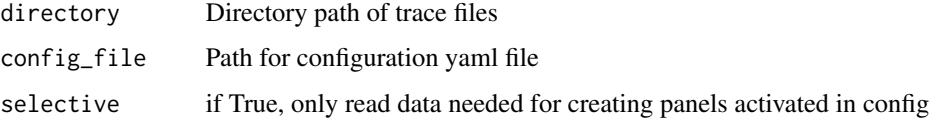

# Value

The starvz\_data with all tables

# Examples

```
starvz_read("folder_to_parquet_files/")
starvz_read(directory = "folder_to_parquet_files/",
           config_file = "path_to_config.yaml")
starvz_read() # Read current directory
```
<span id="page-51-0"></span>starvz\_read\_config *Read config files*

#### Description

Read starvz configuration yaml files. This function is design to replace an already existing configuration on starvz data.

#### Usage

starvz\_read\_config(file = NULL, warn = TRUE)

#### Arguments

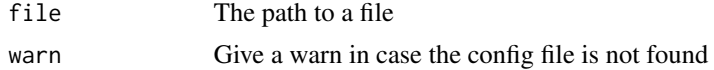

# Value

A list containing starvz configuration

# Examples

```
example_file <- system.file("extdata", "config.yaml", package = "starvz")
config <- starvz_read_config(example_file)
```
starvz\_sample\_lu *Small StarVZ data of LU Factorization*

#### Description

A small StarVZ data object obtained from Chameleon+StarPU LU Factorization Generated by:

```
library(starvz)
pre_phase1 <- starvz_phase1(system.file("extdata", "lu_trace",
                                        package = "starvz"),
                            lu_colors,
                            state_filter=2,
                            whichApplication="lu")
starvz_sample_lu <- starvz_read(system.file("extdata",
                                             "lu_trace",
                                            package = "starvz"),
                                system.file("extdata",
                                             "config.yaml",
```
# <span id="page-52-0"></span>starvz\_set\_log 53

```
package = "starvz"),
                                selective=FALSE)
usethis::use_data(starvz_sample_lu)
```
# Usage

```
starvz_sample_lu
```
# Format

An object of class starvz\_data of length 24.

# Source

starvz\_phase1 and starvz\_read

starvz\_set\_log *Active internal debug logs*

# Description

Active internal debug logs

### Usage

starvz\_set\_log(state)

# Arguments

state Active or not logs

# Value

Nothing

# Examples

starvz\_set\_log(FALSE)

<span id="page-53-0"></span>summary.starvz\_data *Summary starvz\_data*

# Description

Summary starvz\_data

# Usage

## S3 method for class 'starvz\_data' summary(object, ...)

# Arguments

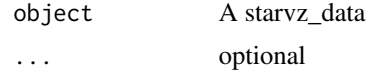

# Value

Nothing

# Examples

summary(starvz\_sample\_lu)

# <span id="page-54-0"></span>**Index**

∗ datasets starvz\_sample\_lu, [52](#page-51-0) ∗ phase1 functions starvz\_phase1, [49](#page-48-0) cholesky\_colors, [4](#page-3-0) data\_name\_coordinates, [4](#page-3-0) data\_name\_handle, [5](#page-4-0) data\_name\_tag, [5](#page-4-0) handles\_presence\_states, [6](#page-5-0) lu\_colors, [6](#page-5-0) multiple\_snaps, [7](#page-6-0) panel\_abe\_solution, [8](#page-7-0) panel\_activenodes, [8](#page-7-0) panel\_atree, [9](#page-8-0) panel\_atree\_structure, [10](#page-9-0) panel\_compare\_tree, [11](#page-10-0) panel\_dist2d, [12](#page-11-0) panel\_gflops, [13](#page-12-0) panel\_gflops\_computed\_difference, [14](#page-13-0) panel\_gpubandwidth, [15](#page-14-0) panel\_handles, [16](#page-15-0) panel\_hete\_imbalance, [17](#page-16-0) panel\_imbalance, [18](#page-17-0) panel\_kiteration, [19](#page-18-0) panel\_lackready, [20](#page-19-0) panel\_memory\_heatmap, [20](#page-19-0) panel\_memory\_snap, [21](#page-20-0) panel\_memory\_state, [22](#page-21-0) panel\_model\_gflops, [23](#page-22-0) panel\_mpibandwidth, [24](#page-23-0) panel\_mpiconcurrent, [25](#page-24-0) panel\_mpiconcurrentout, [26](#page-25-0) panel\_mpistate, [27](#page-26-0) panel\_node\_events, [28](#page-27-0) panel\_node\_summary, [29](#page-28-0)

panel\_nodememuse, [28](#page-27-0) panel\_pmtool\_kiteration, [30](#page-29-0) panel\_pmtool\_st, [31](#page-30-0) panel\_power\_imbalance, [32](#page-31-0) panel\_ready, [33](#page-32-0) panel\_resource\_usage\_task, [34](#page-33-0) panel\_st, [35](#page-34-0) panel\_st\_agg\_dynamic, [35](#page-34-0) panel\_st\_agg\_node, [36](#page-35-0) panel\_st\_agg\_static, [37](#page-36-0) panel\_st\_raw, [38](#page-37-0) panel\_st\_runtime, [39](#page-38-0) panel\_submitted, [40](#page-39-0) panel\_title, [41](#page-40-0) panel\_usedmemory, [41](#page-40-0) panel\_utilheatmap, [42](#page-41-0) panel\_utiltreedepth, [43](#page-42-0) panel\_utiltreenode, [44](#page-43-0) plot.starvz\_data, [45](#page-44-0) pre\_handle\_gantt, [45](#page-44-0) print.starvz\_data, [46](#page-45-0) qrmumps\_colors, [46](#page-45-0) resource\_utilization\_tree\_node, [47](#page-46-0) starvz\_assemble, [47](#page-46-0) starvz\_check\_data, [48](#page-47-0) starvz\_phase1, [49](#page-48-0) starvz\_plot, [50](#page-49-0) starvz\_plot\_list, [50](#page-49-0) starvz\_read, [51](#page-50-0) starvz\_read\_config, [52](#page-51-0) starvz\_sample\_lu, [52](#page-51-0) starvz\_set\_log, [53](#page-52-0) summary.starvz\_data, [54](#page-53-0)